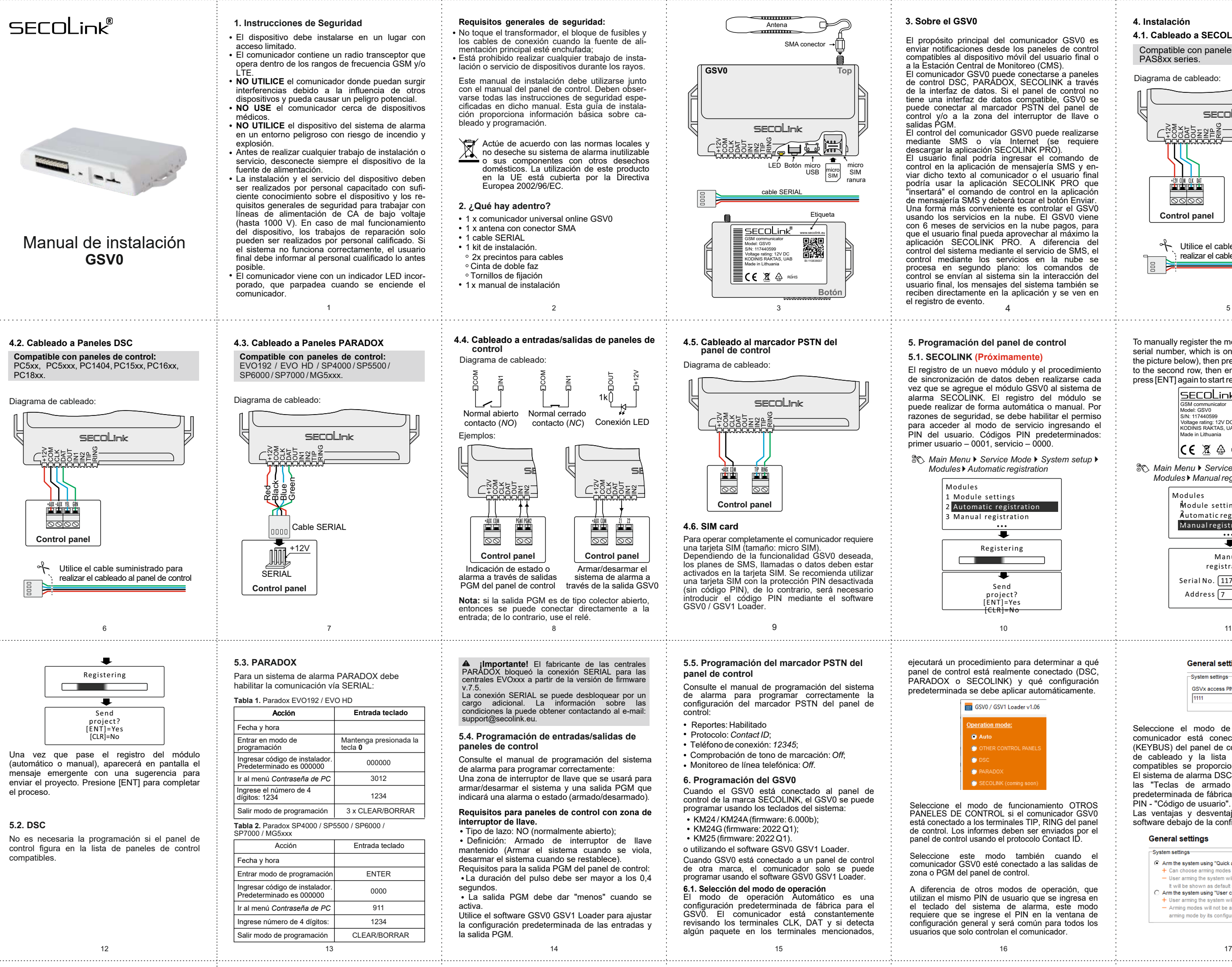

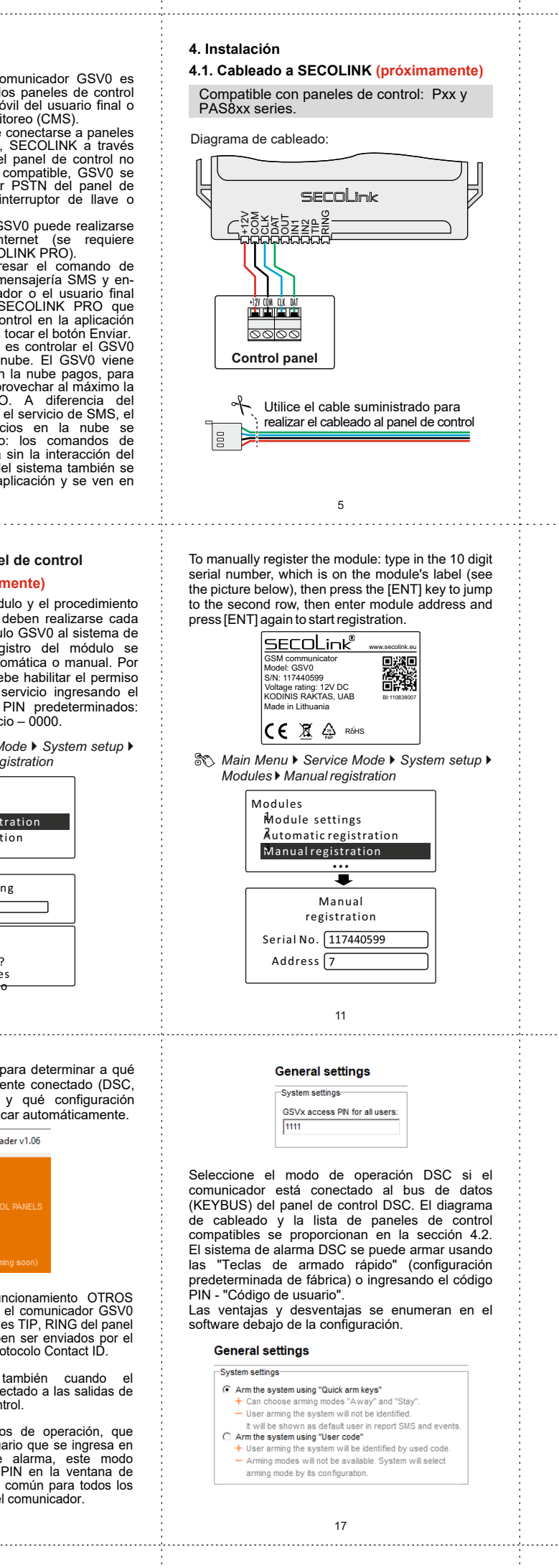

**Manufacturer:** Company: UAB "Kodinis Raktas" Address: Ateities str. 10, 08303 Vilnius, Lithuania Tel.: +370 675 272725 E-mail: marketing@secolink.eu Web: www.secolink.eu Technical support:

Tel.: +370 659 28183 E-mail: support@secolink.eu

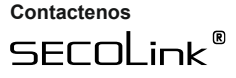

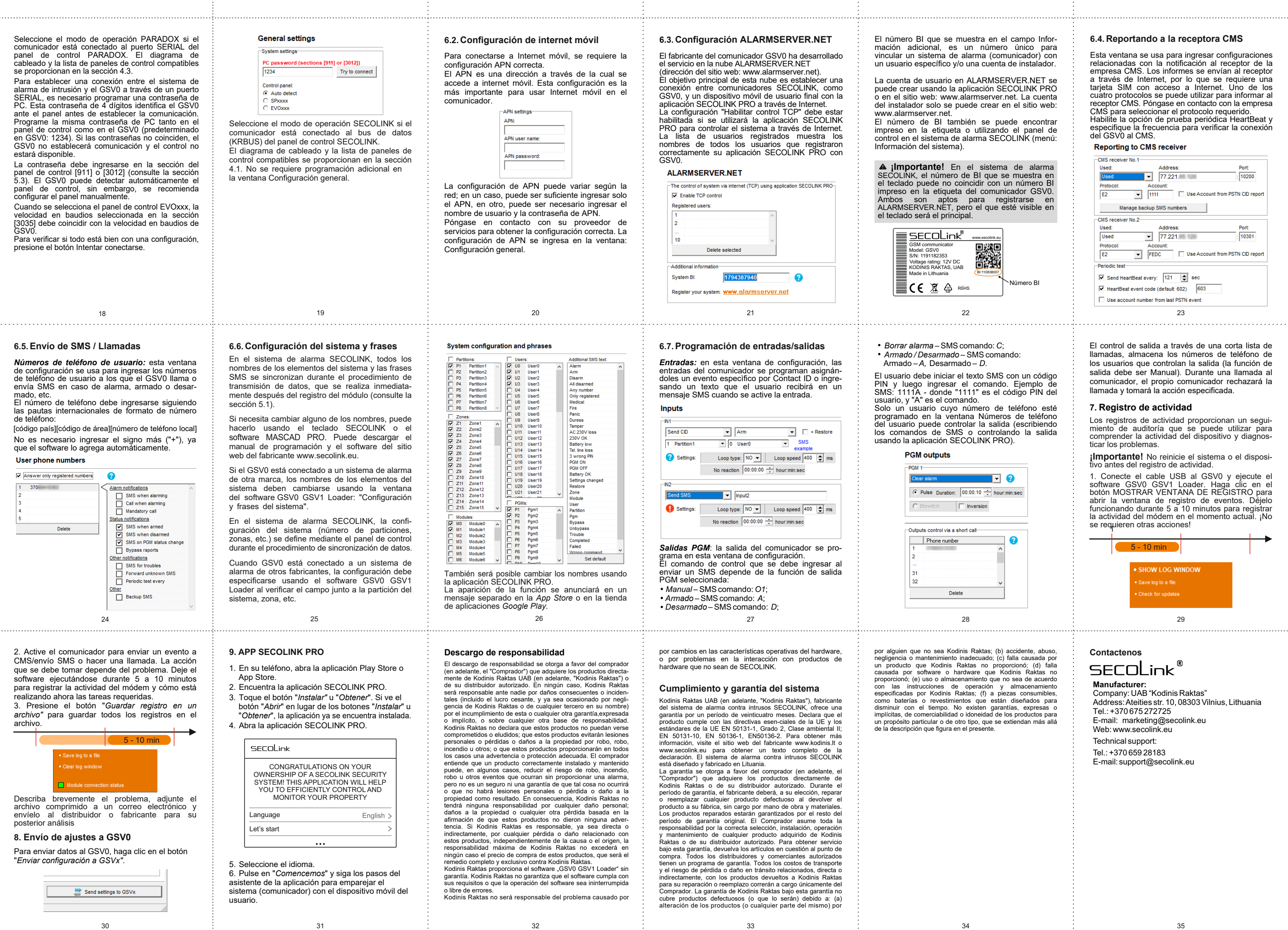

o Información adicional, es un número único para lor) con usi*,* co...<br>talador.

o en el sitio de la sitio del sitio del sitio del sitio del sitio del sitio del sitio de la contradición del s tio web:

control en en el signo

 **¡Importante!** En el sistema de alarma

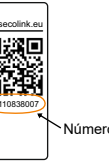

no esté re<br>eléfono ribiendo salida

1. Conecte el cable USB al GSV0 y ejecute el<br>software GSV0 GSV1 Loader. Haga clic en el<br>botón MOSTRAR VENTANA DE REGISTRO para<br>abrir la ventana de registro de eventos. Déjelo<br>funcionando durante 5 a 10 minutos para registr se requieren otras acciones! 1

El control de salida a través de una corta lista de llamadas, almacena los números de teléfono de los usuarios que controlan la salida (la función de salida debe ser Manual). Durante una llamada al comunicador, el propio comunicador rechazará la llamada y tomará la acción especificada.

. . . . . . . . . . .

## **7. Registro de actividad**

Los registros de actividad proporcionan un segui-miento de auditoría que se puede utilizar para comprender la actividad del dispositivo y diagnosticar los problemas.

**¡Importante!** No reinicie el sistema o el dispositivo antes del registro de actividad.

## **6.4. Reportando a la receptora CMS**

Esta ventana se usa para ingresar configuraciones<br>relacionadas con la notificación al receptor de la<br>empresa CMS. Los informes se envían al receptor<br>a través de Internet, por lo que se requiere una<br>tarjeta SIM con acceso a

## del GSV0 al CMS.<br>Reporting to CMS receiver

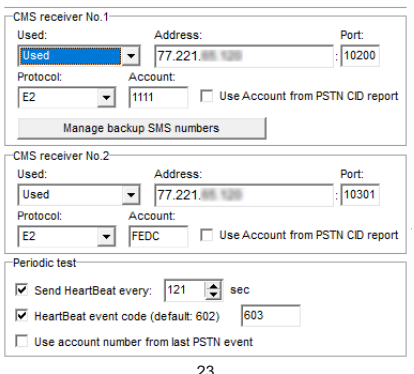

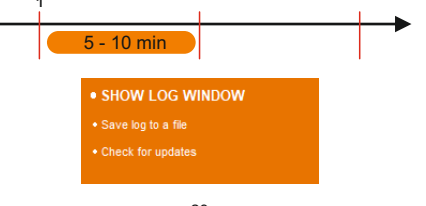